## 컴퓨터 네트워크Ⅱ - 기말고사 토플로지 발표자료

**91117357** 정 성 윤 **91216098** 남 현 정

#### ■ Group 3 토폴로지 (RIPv2, WEP)

#### Group 2 토폴로지 (RIPv2, EIGRP, WPA2 &WPA)

#### ■ Group 1 토폴로지 (RIPv2, OSPF)

#### ■ Router 재분배

#### ■ WAN 설정

■ 전체 토폴로지

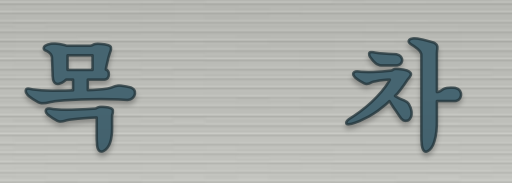

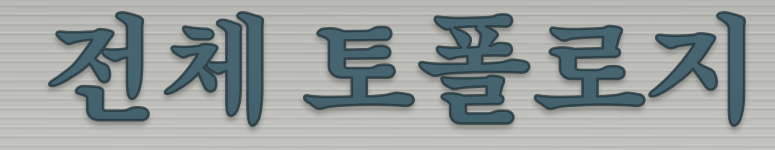

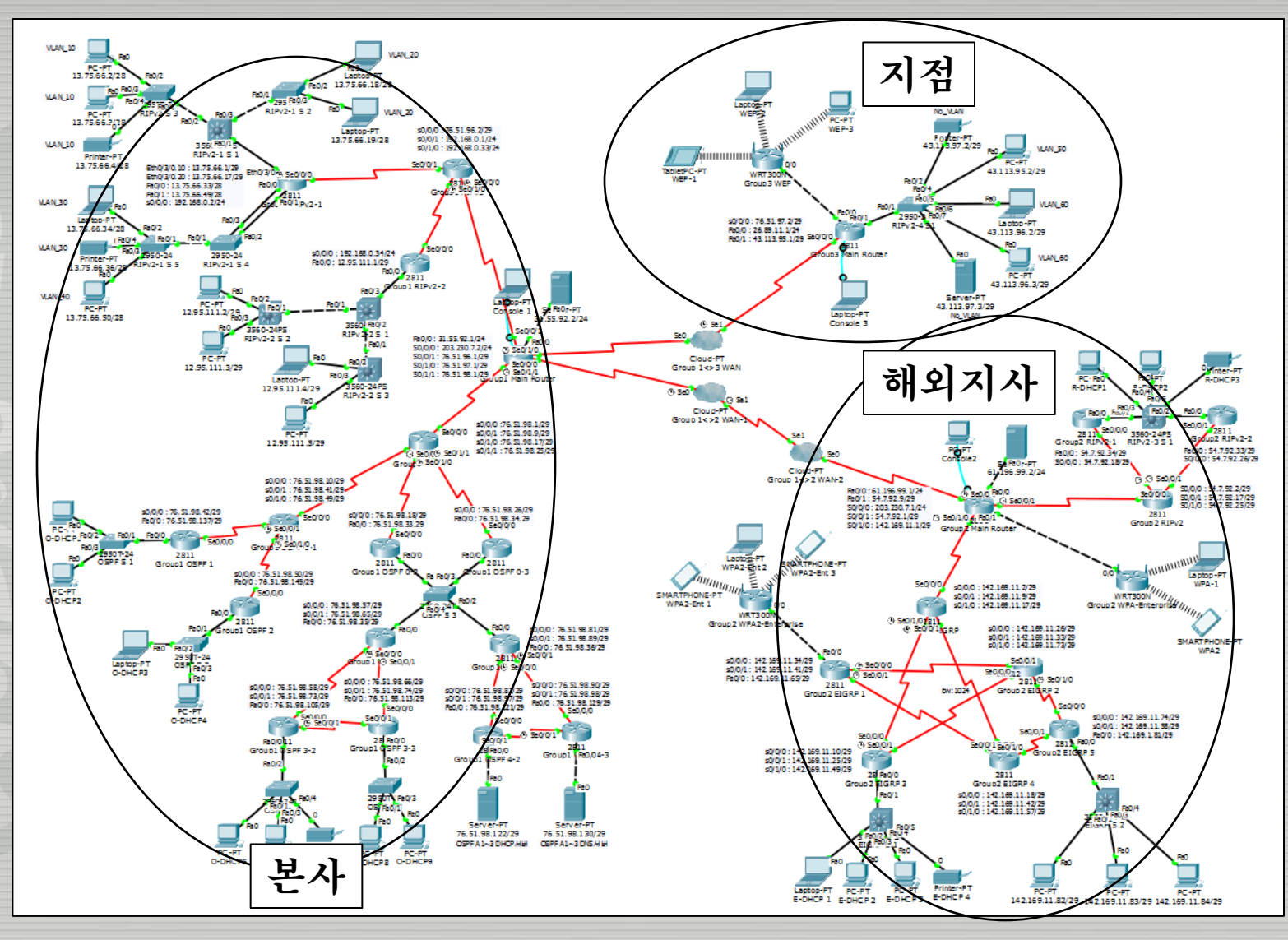

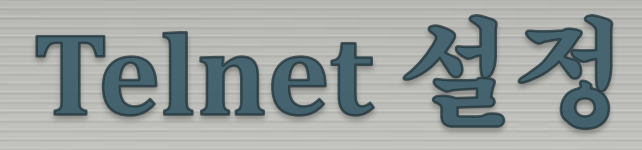

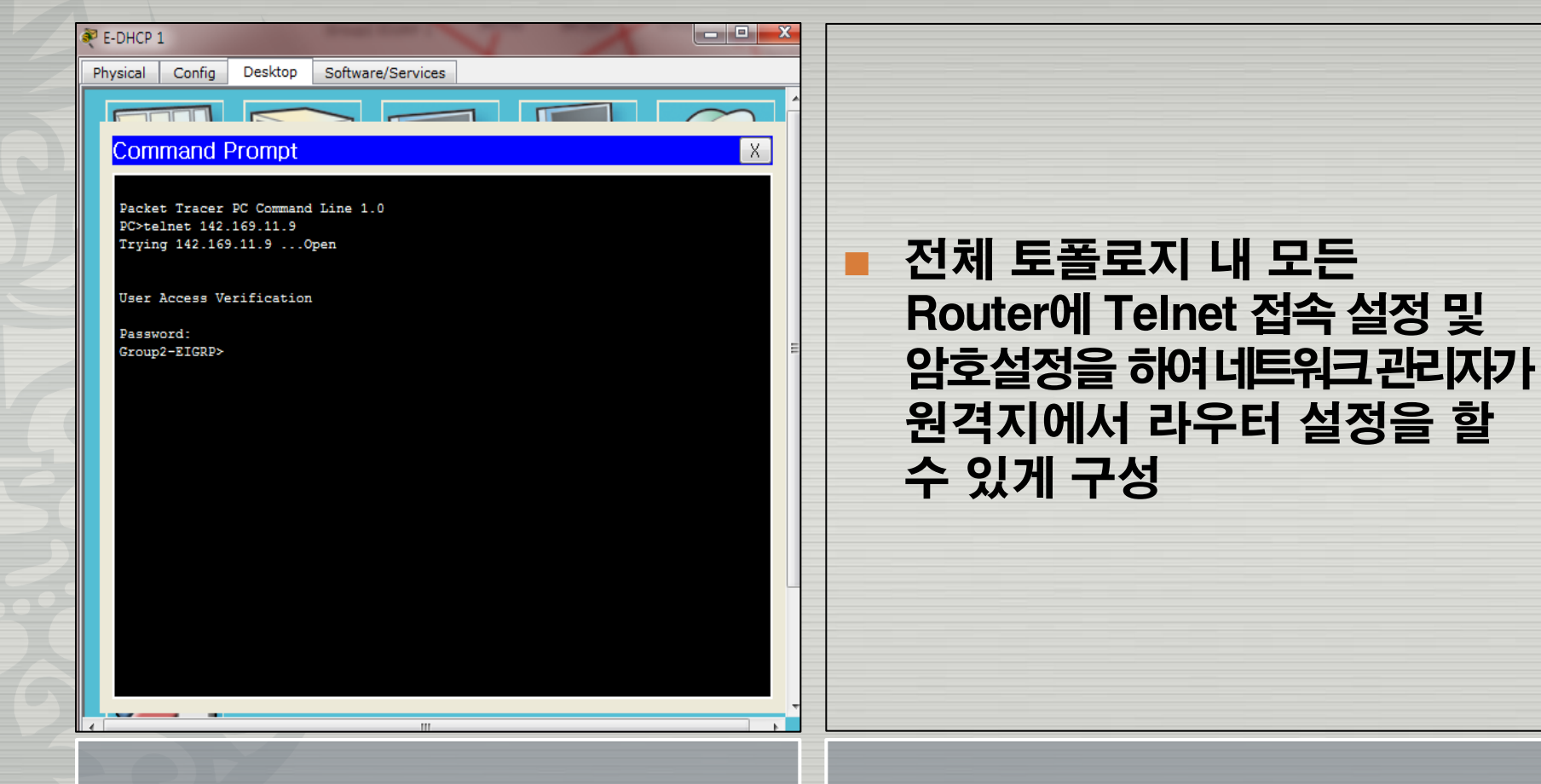

#### 원격지 PC에서 Telnet 접속 화면

## WAN 설정

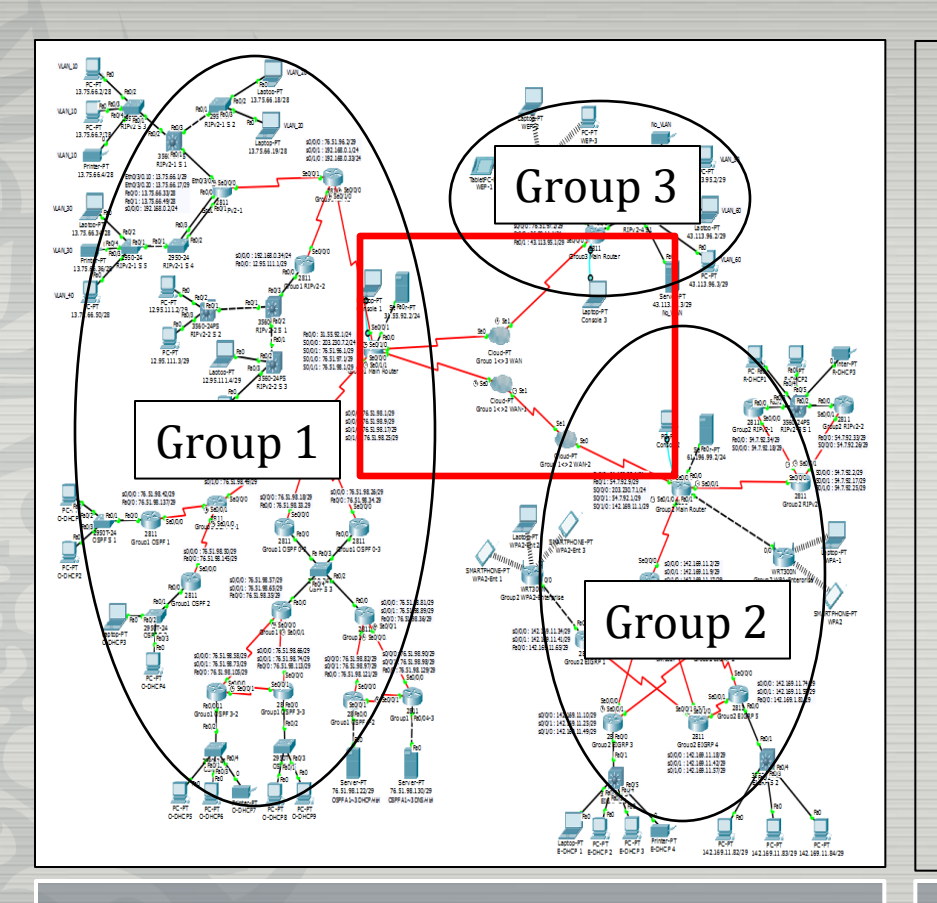

#### Group 1↔Group 2 연결 (해외라고 가정하고 Cloud 2개로 연결)

■ Group 1↔Group 3 연결

 Group 2 ↔ Group 3이 통신 할 경우에도 Group 1을 거치게 하여 회사 내부 보안 강화

#### Group간 WAN 설정

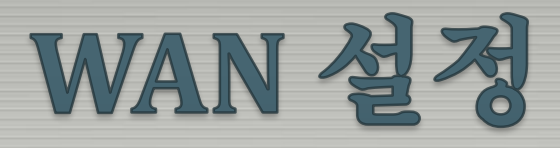

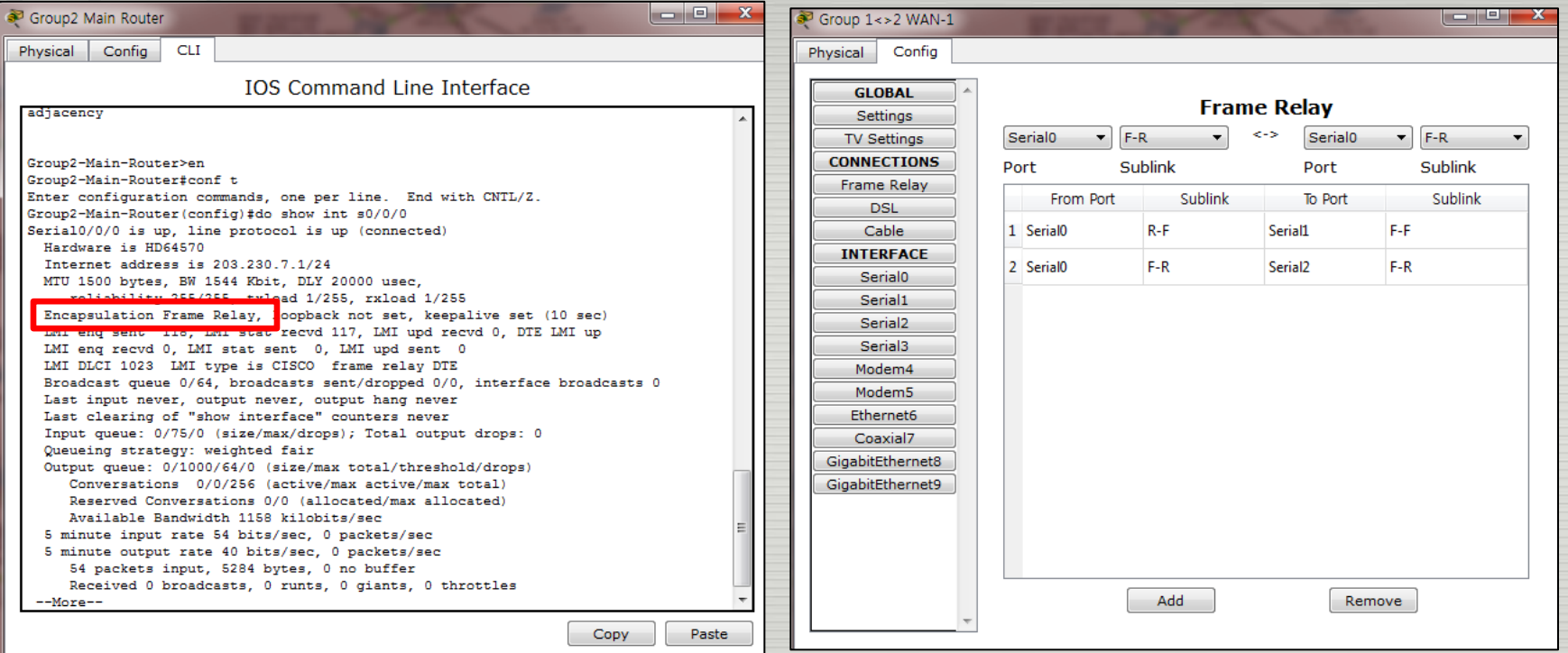

#### Frame-relay로 캡슐화 방식 변경 Frame-relay 지정

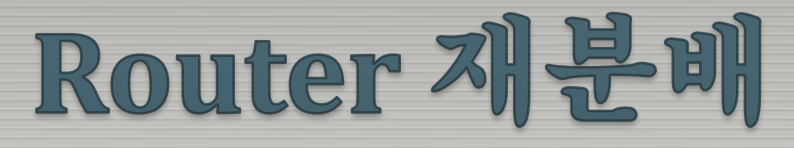

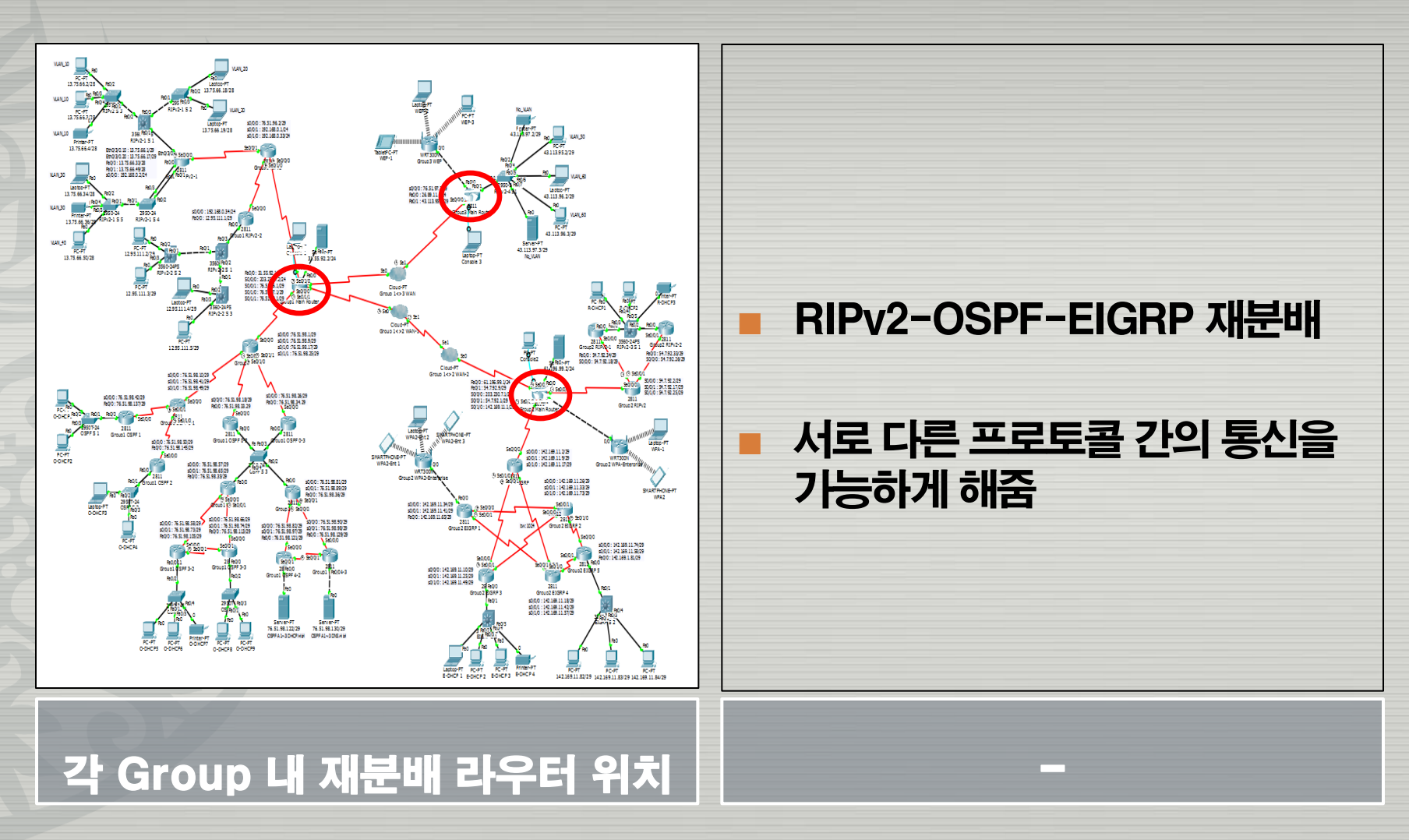

## Group 1 토폴로지

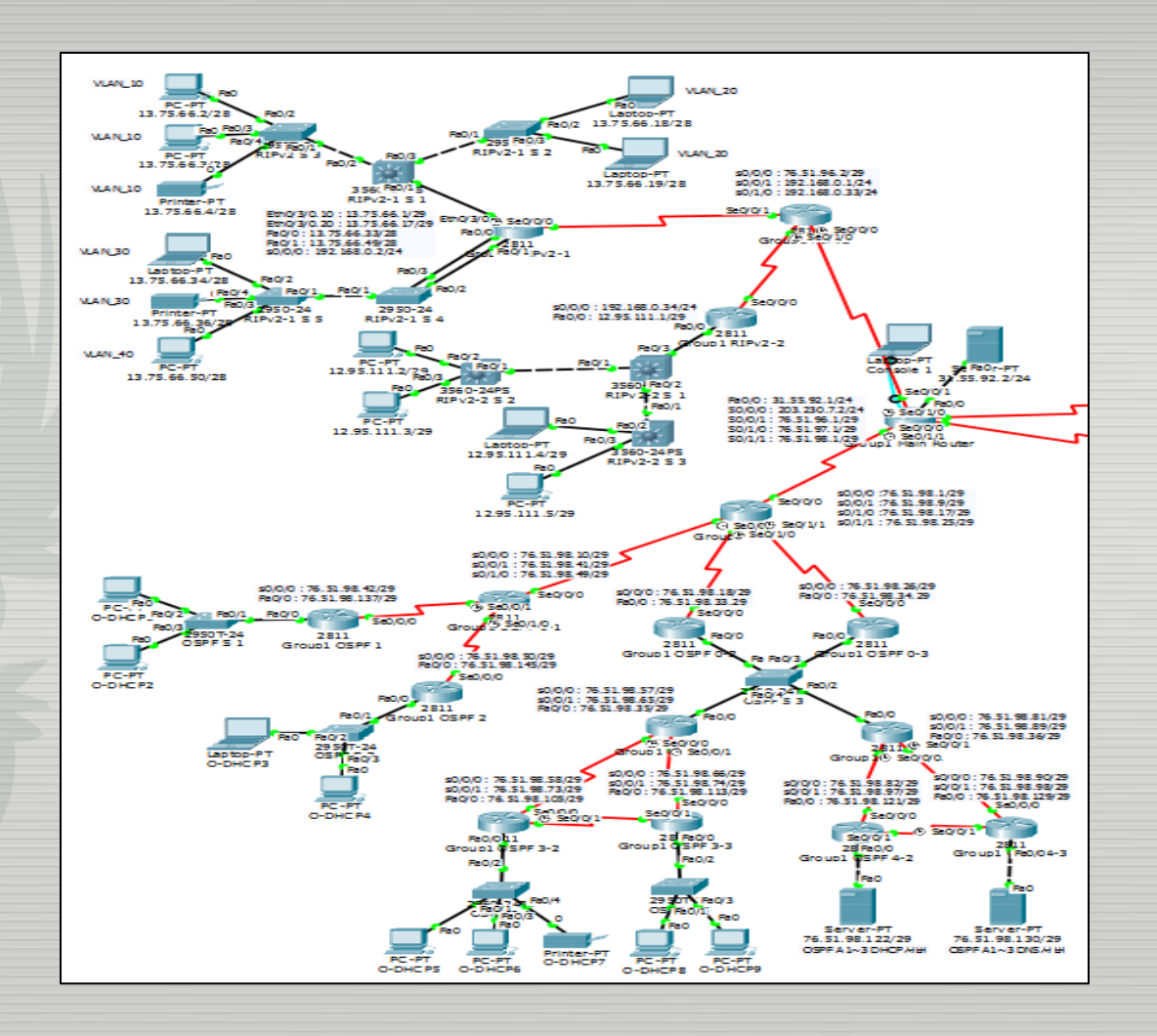

### **Group 1 RIPv2**

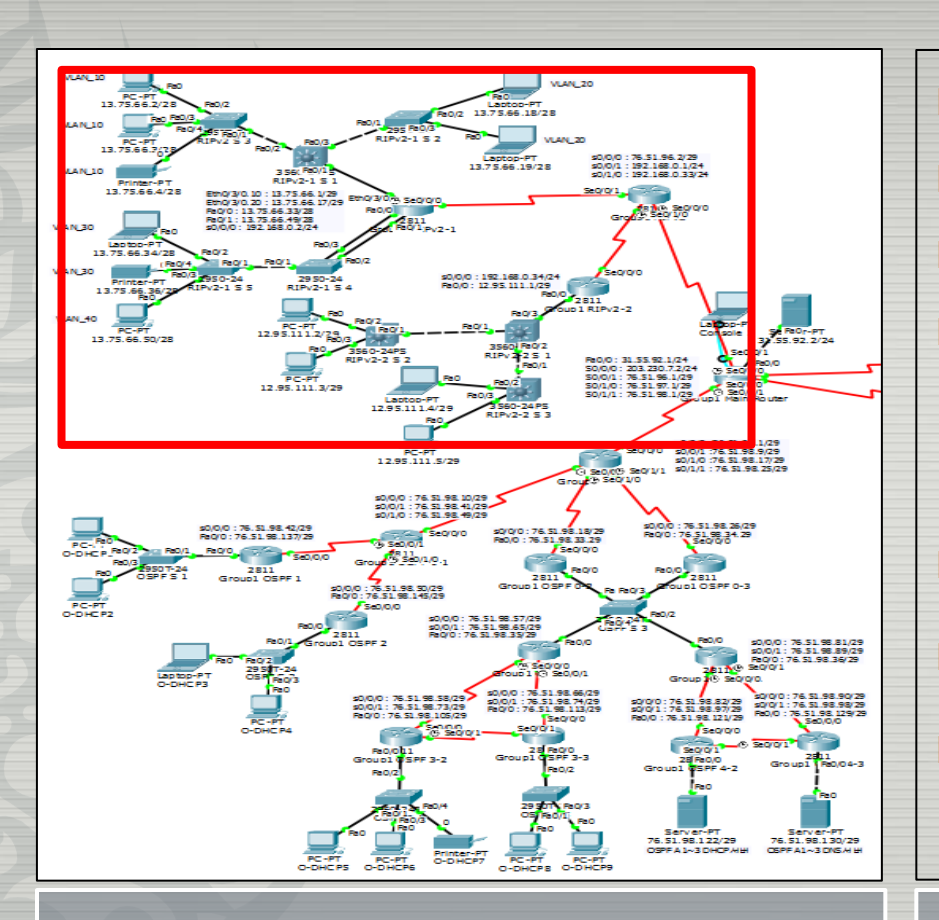

 RIPv2 : ■ 규모가 작은 네트워크에 적합 사용이 비교적 간단함 ■ 타 네트워크 기본경로 설정으로 라우팅 테이블 간소화

- VLAN\_10~40번 사용
	- Inter-VLAN
	- Router-on-a-stick

#### **RIPv2 설정 영역**

### **Group 1 RIPv2**

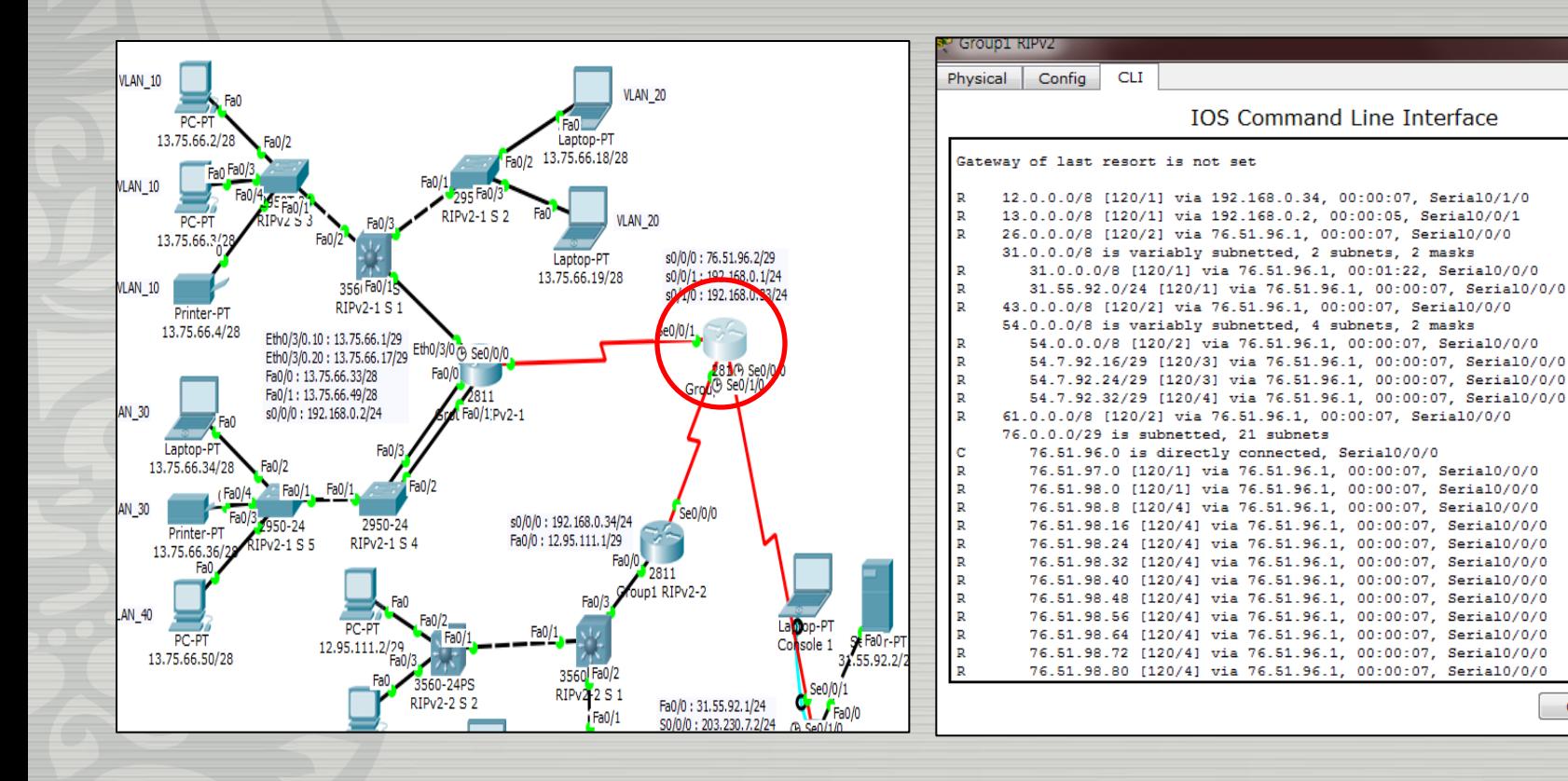

#### RIPv2 설정 라우터 THE RIPv2 라우팅 테이블

Copy

Paste

### **Group 1 RIPv2**

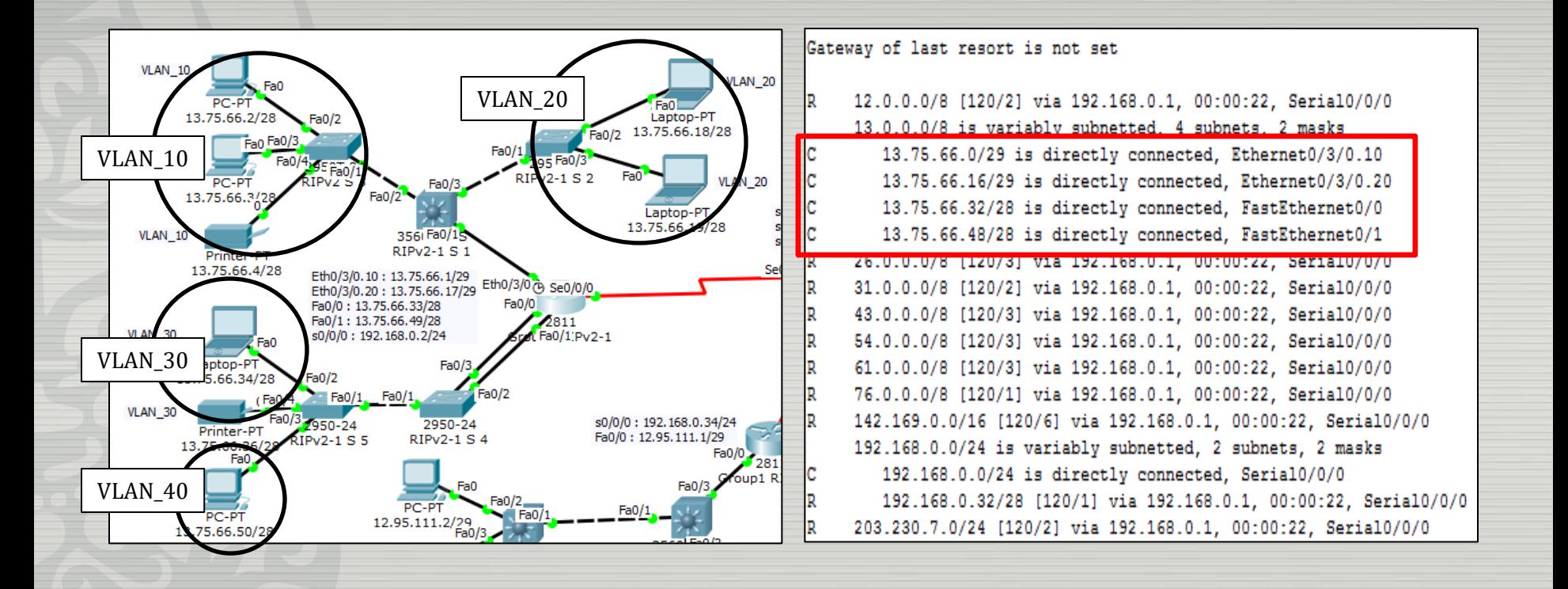

VLAN 구성 Router-on-a-stick & Inter-VLAN

OSPF :

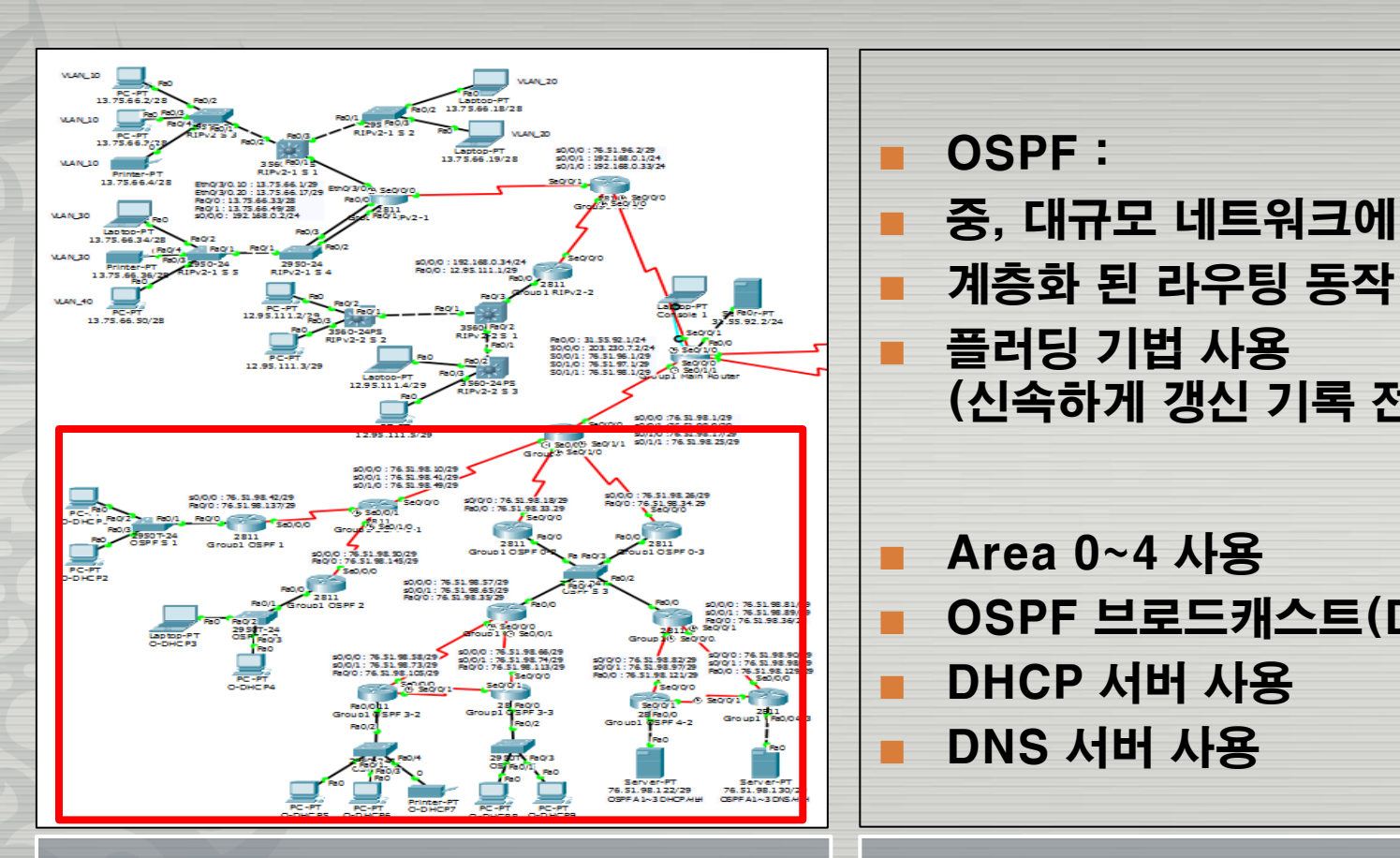

**Area 0~4 사용**  OSPF 브로드캐스트(DR-BDR) **DHCP 서버 사용 DNS 서버 사용** 

중, 대규모 네트워크에 적합

(신속하게 갱신 기록 전달)

#### **OSPF 설정 영역**

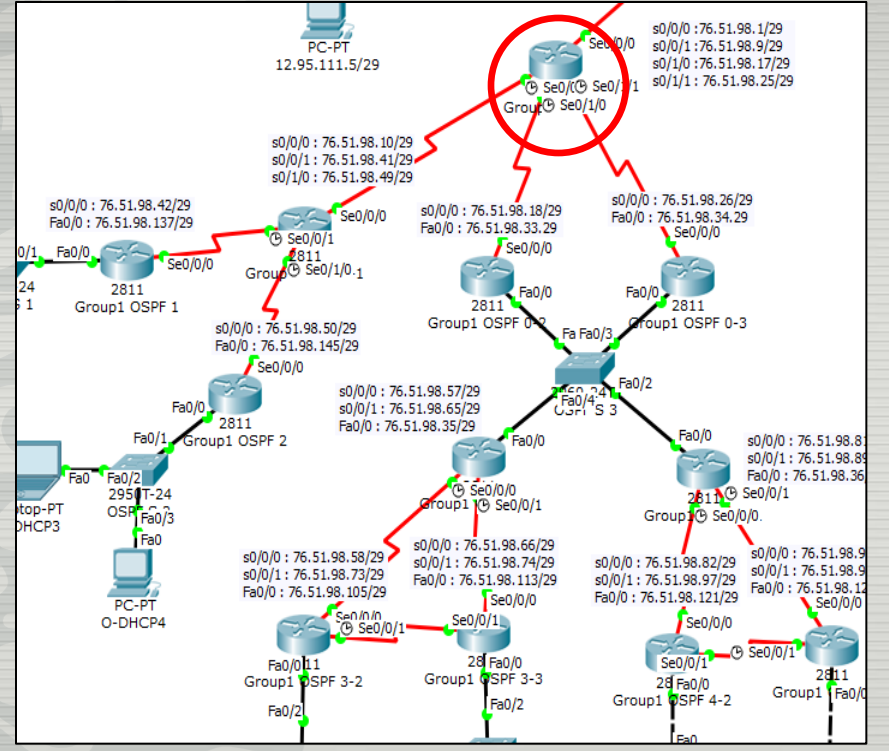

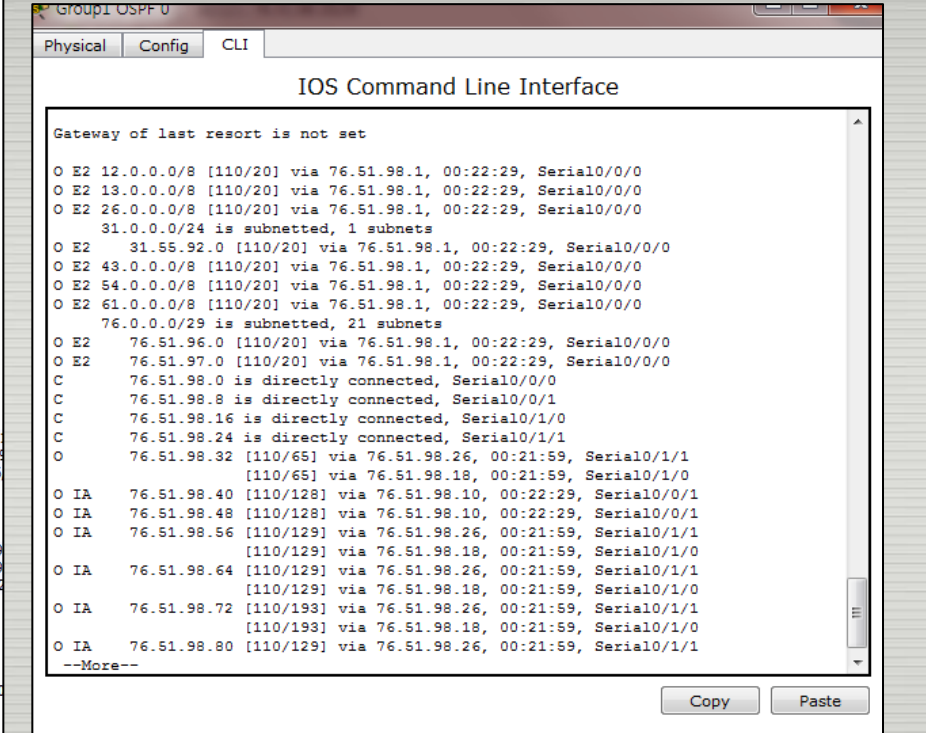

### OSPF 설정 라우터 OSPF 라우팅 테이블

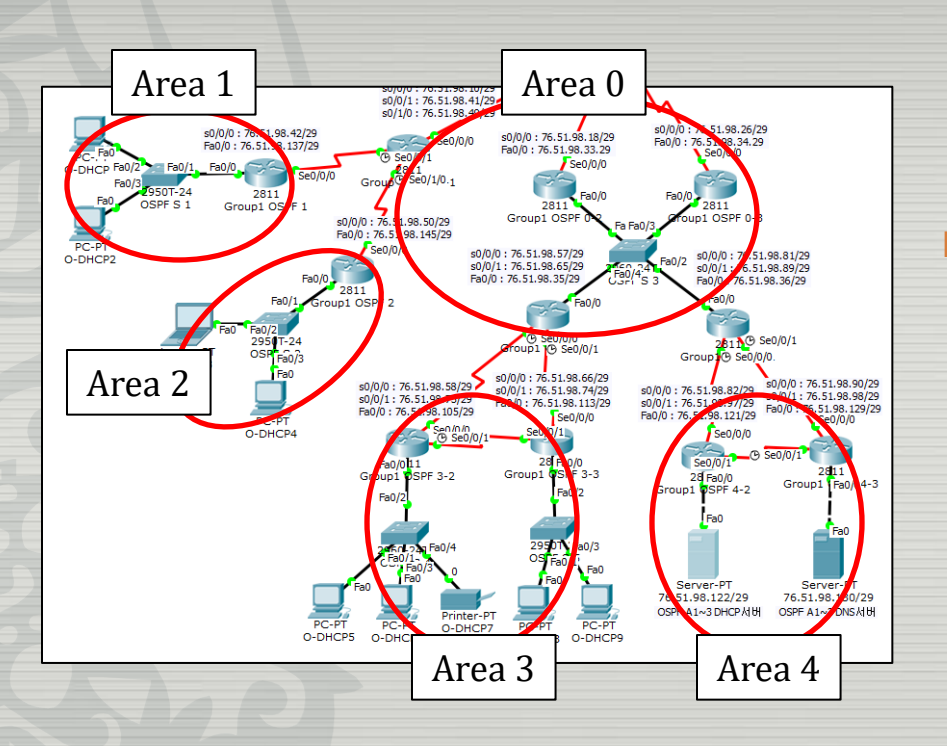

 OSPF로 계층적 네트워크를 설정 할 경우에는 Backbone 영역(Area 0)이 필수로 설정되어 있어야 하며, 다른 영역 네트워크는 Area0을 지나야만 통신이 가능하다.

### OSPF 구역 설정

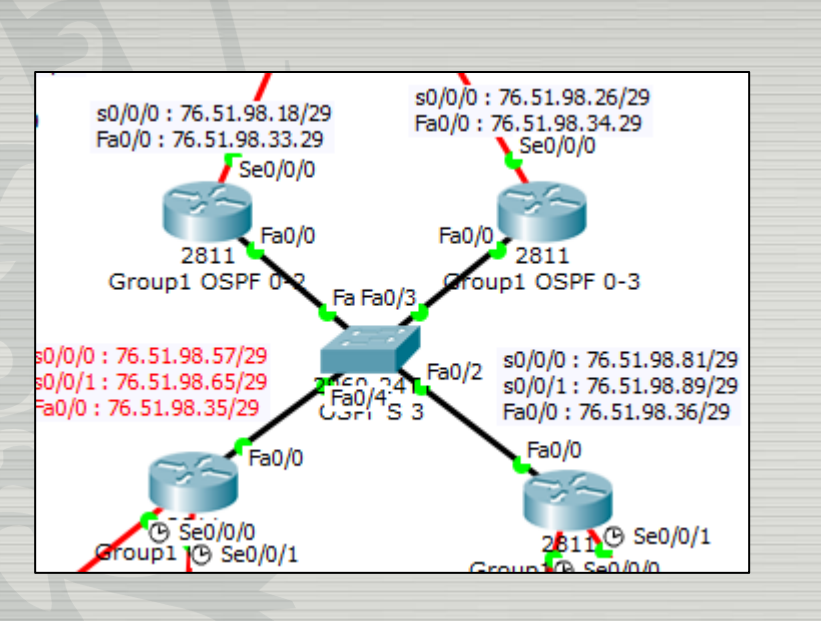

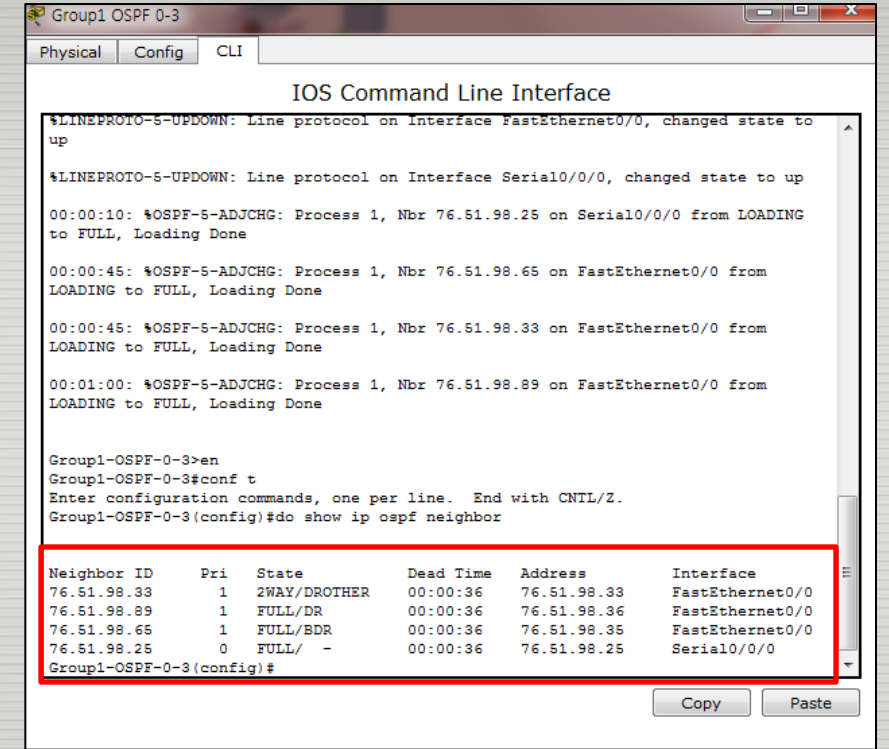

#### OSPF 브로드캐스트

#### DR -BDR 관계

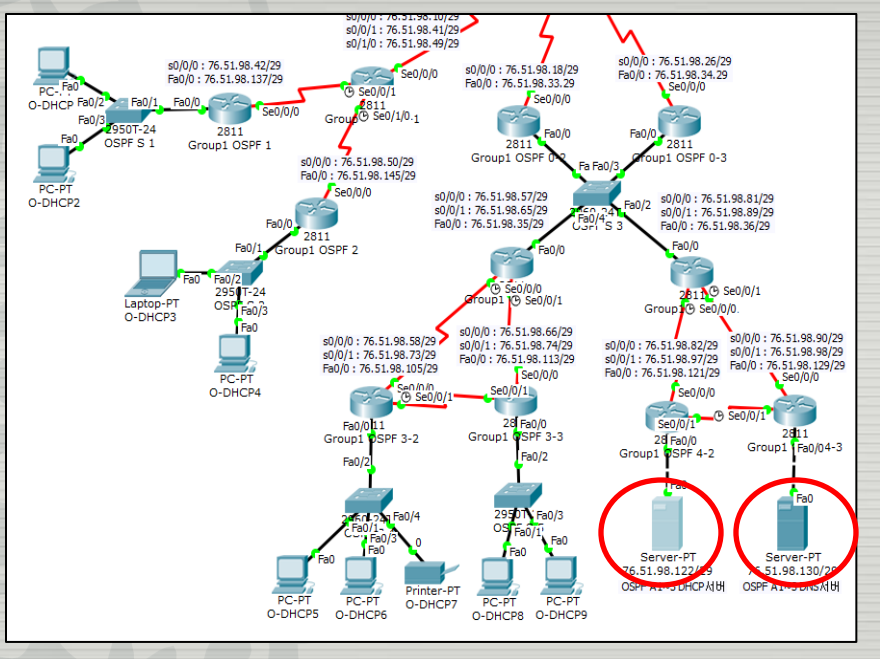

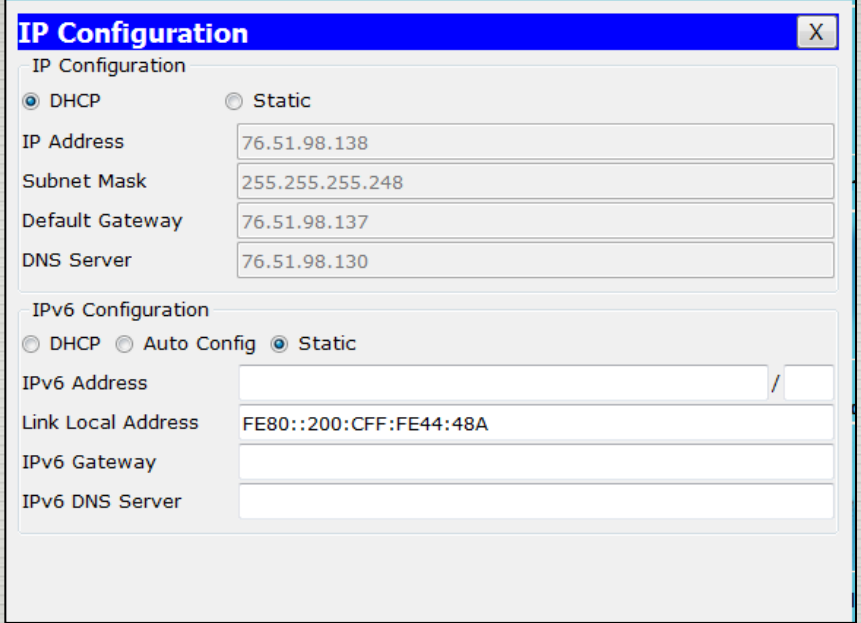

### DHCP & DNS 서버 사용 A DHCP & DNS 서버 사용

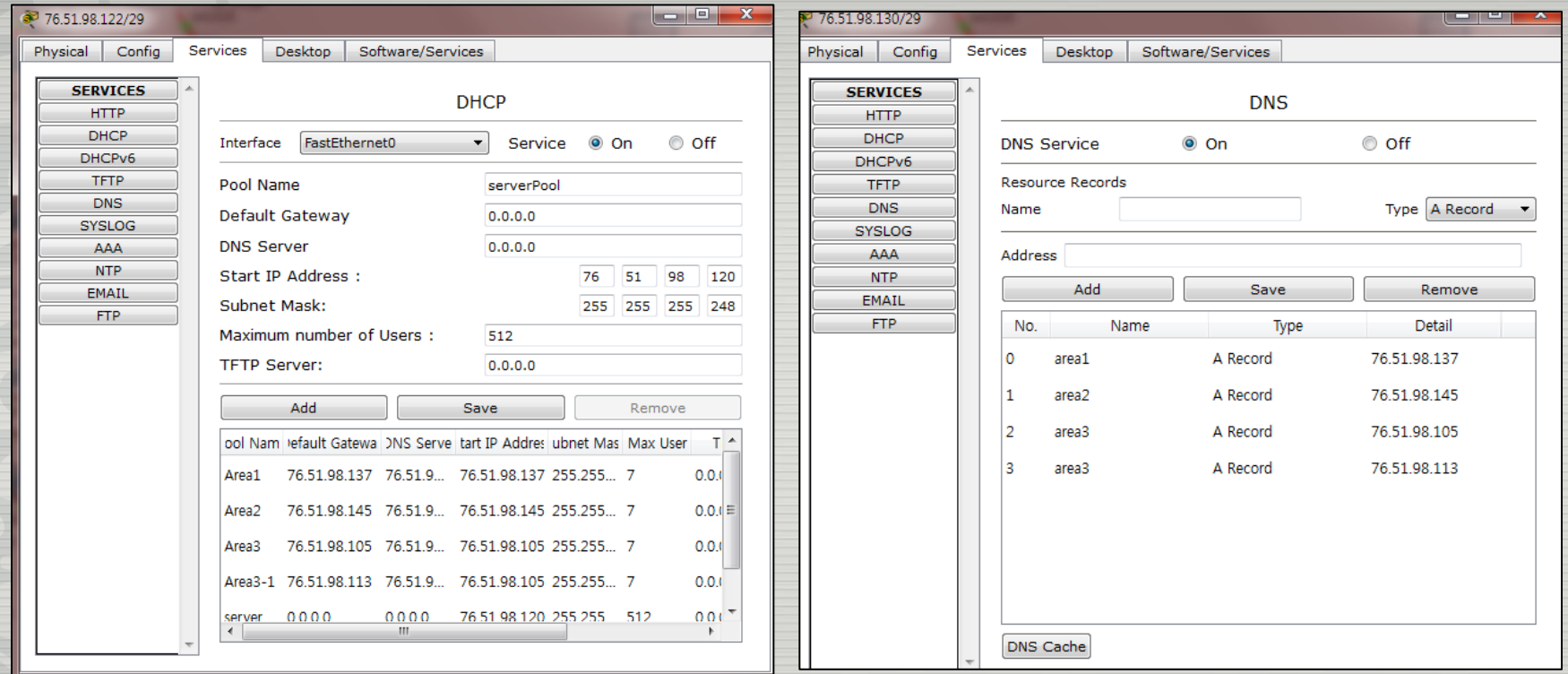

#### DHCP 서비스 설정 KNOT DNS 서비스 설정

## Group 2 토폴로지

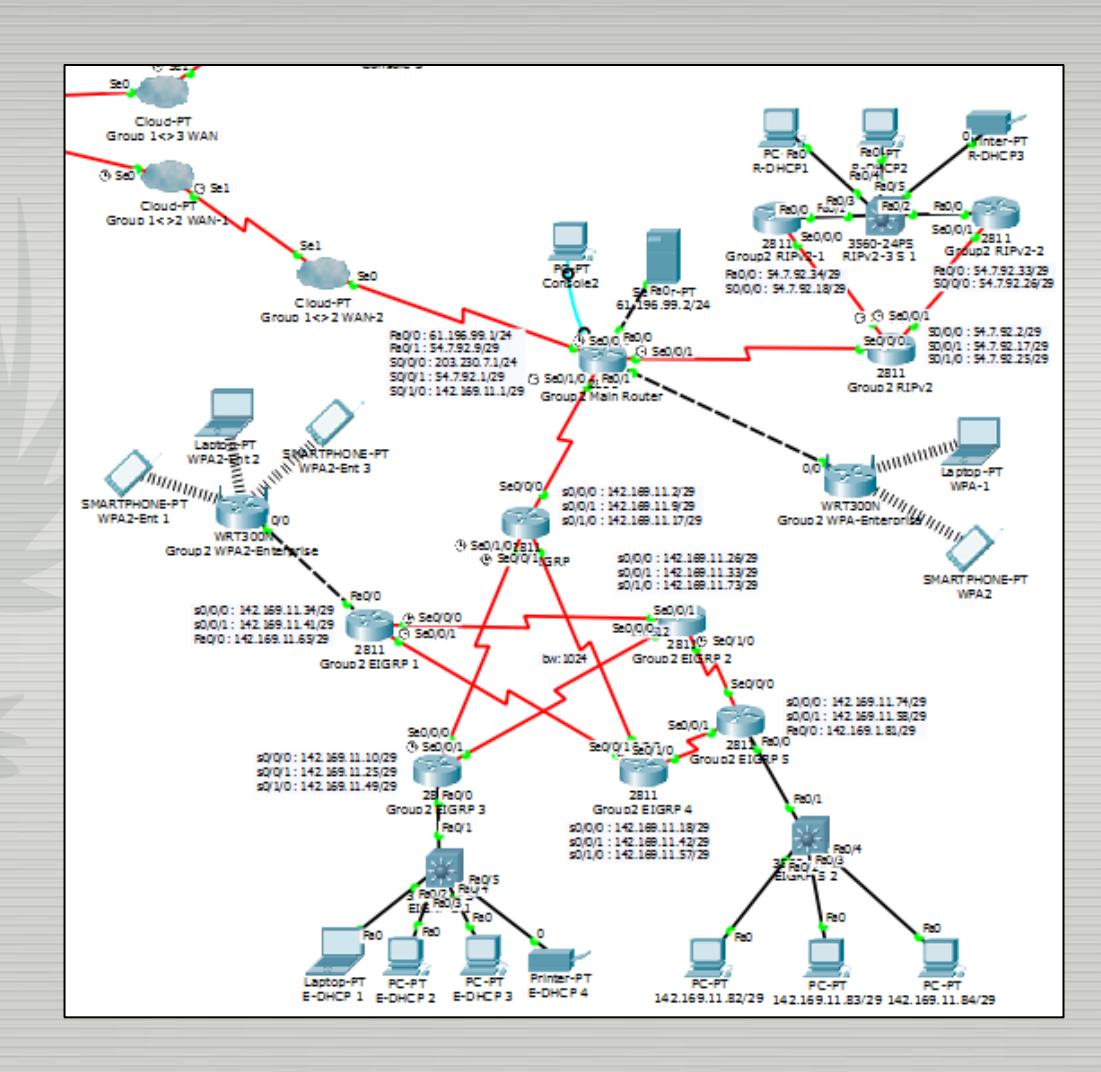

### **RIPv2 설정 영역**

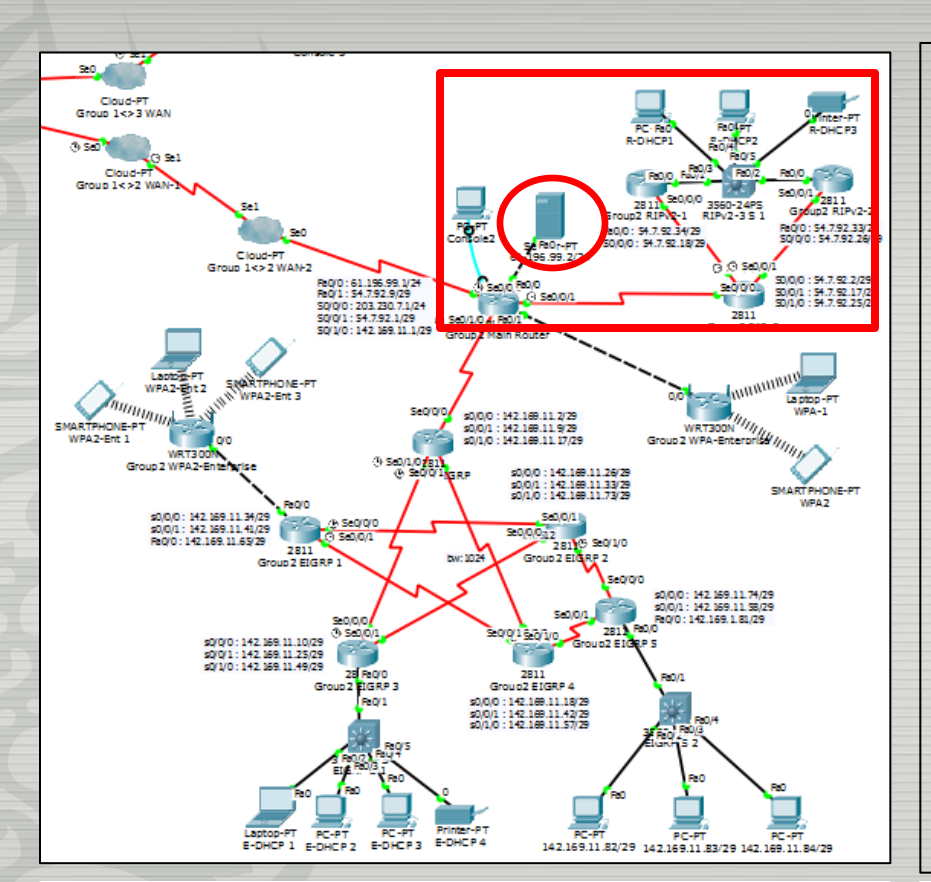

### DNS 서버 사용

#### **DHCP 서버 사용**

 라우터 이중화 (스위치를사용해인터페이스하나를사용하지 못하더라도다른한쪽으로통신이가능하도록 구성)

## **Group 2 RIPv2**

### **Group 2 EIGRP**

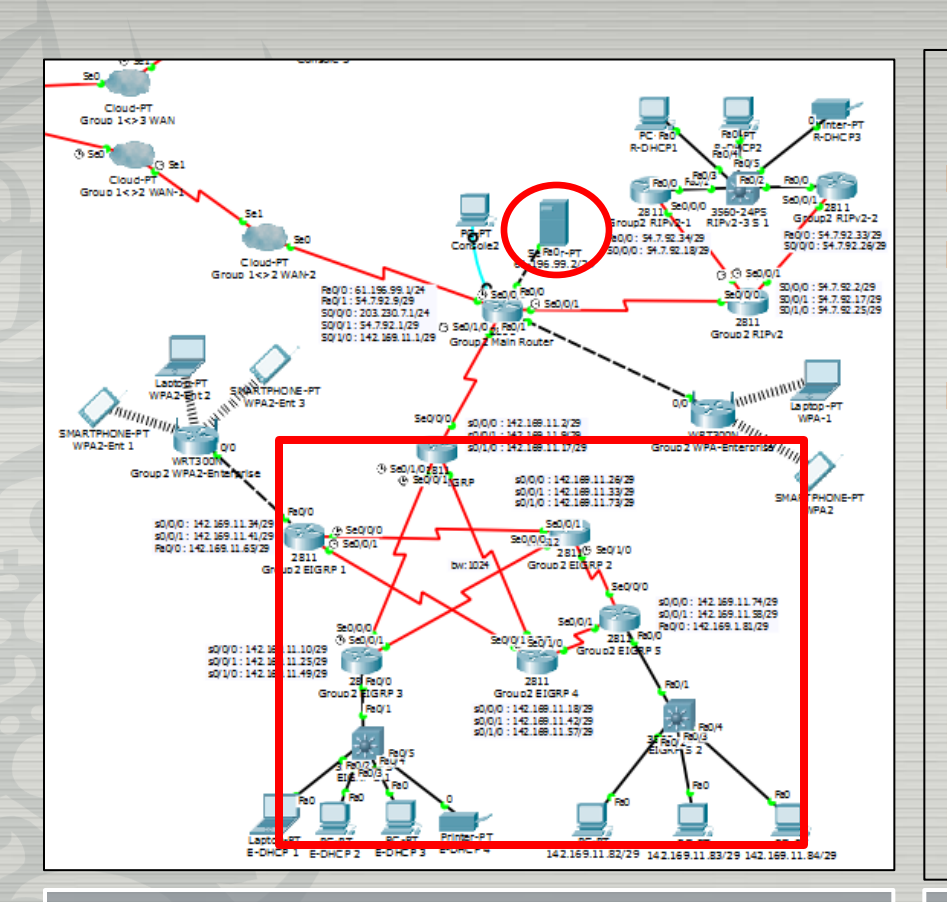

#### EIGRP :

 DUAL 알고리즘을 수행하여 최적의 경로를 찾음 ■ 헬로 패킷으로 네이버를 확인 하여 인접관계 구성

■ DHCP 사용 DNS 사용 라우터 이중화

### EIGRP 설정 영<u>역</u>

### **Group 2 EIGRP**

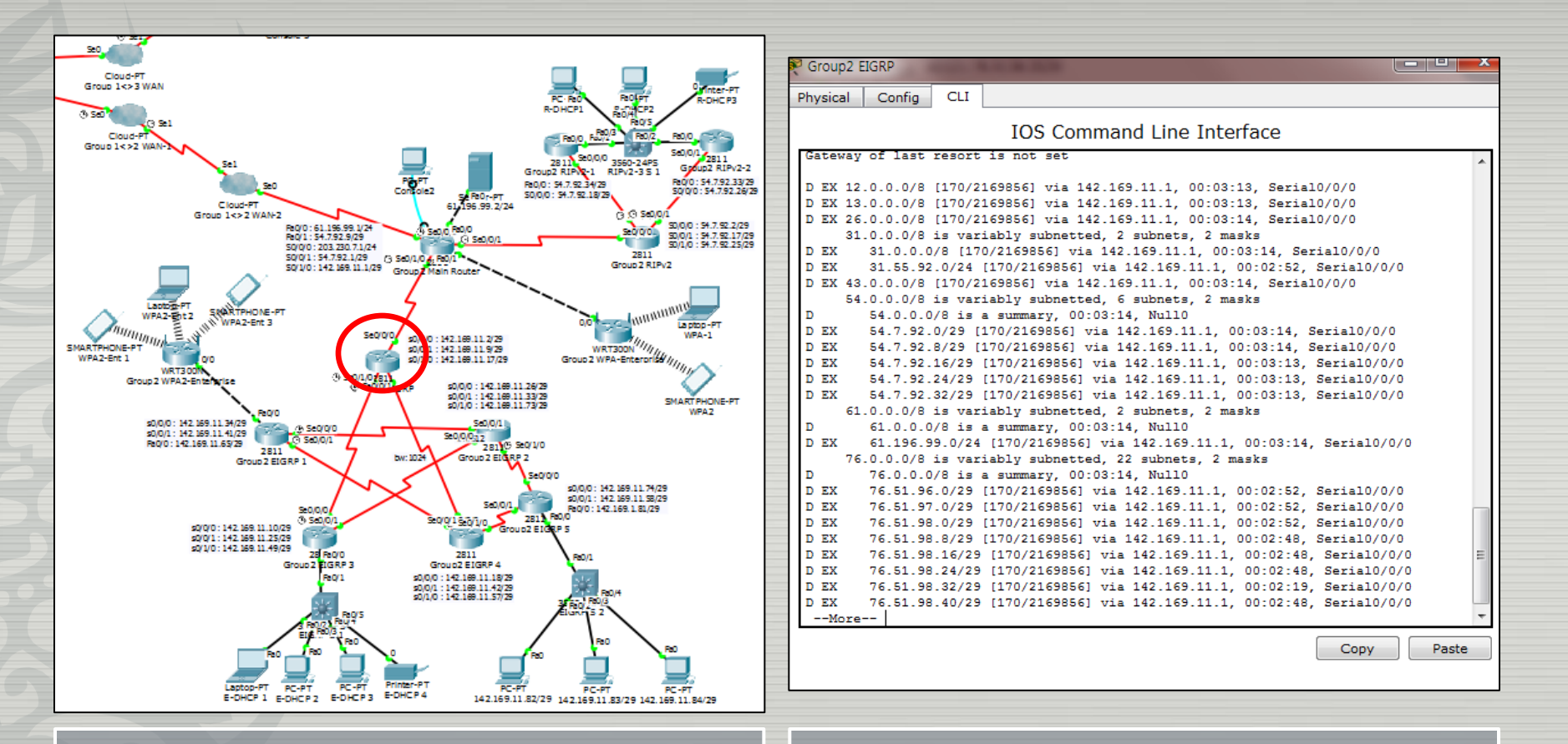

#### EIGRP 설정 라우터 EIGRP 라우팅 테이블

### **Group 2 Wireless LAN** (WPA2 & WPA-Enterprise)

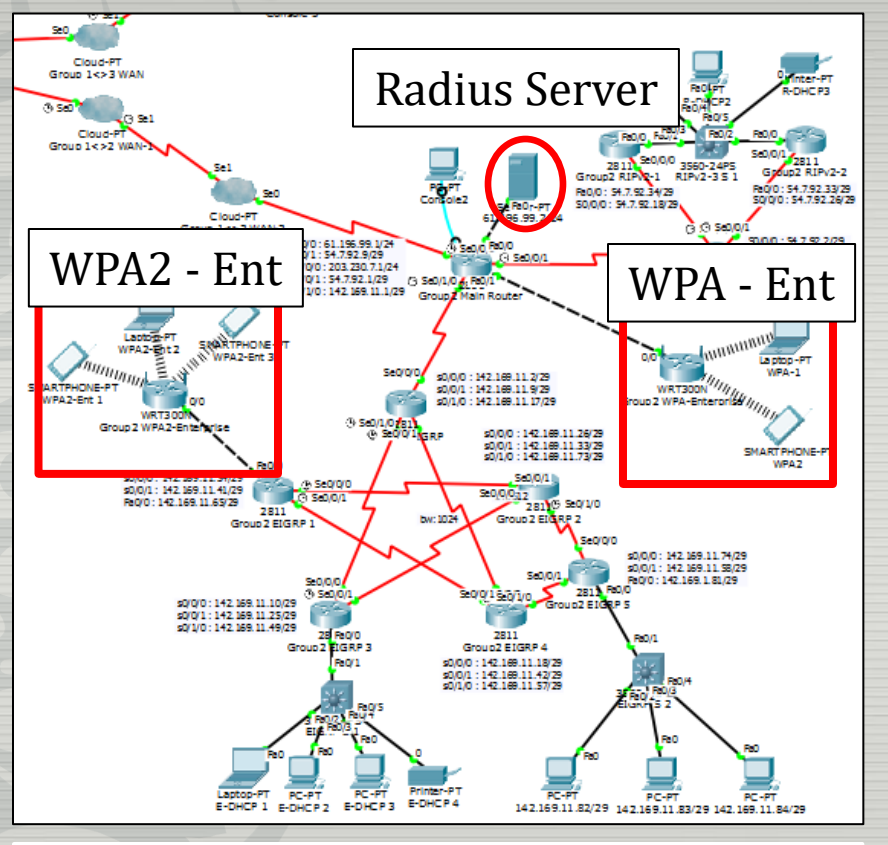

 WPA2 & WPA : AES, TKIP 암호화 방식 사용

Radius 서버 – AAA 서비스

사용자 계정 & 비밀번호 설정

 서버에 등록된 사용자만 무선 랜 접속 가능

#### WPA2-Enterprise 설정 영역

### **Group 2 Wireless LAN** (WPA2 & WPA-Enterprise)

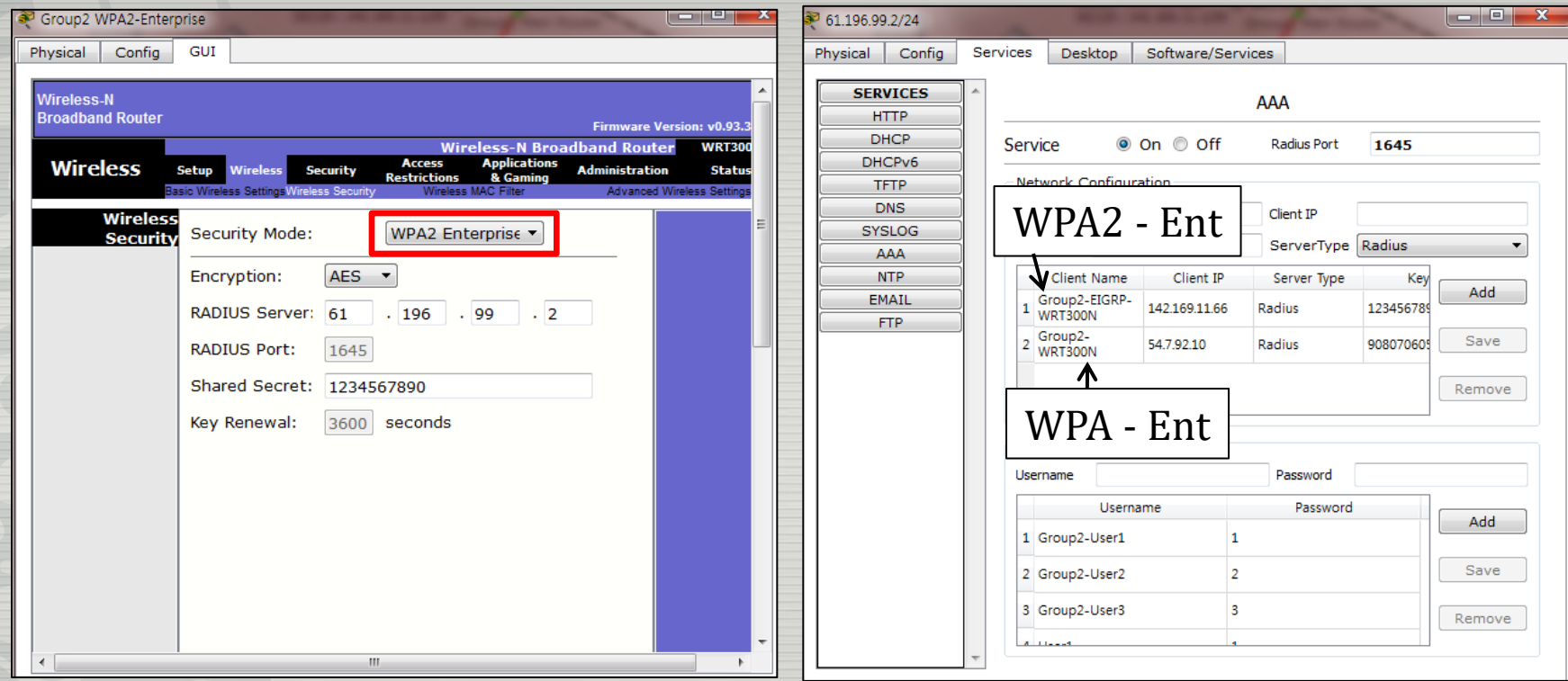

WPA2-Enterprise 설정 Hadius 서버 설정

## Group 3 토폴로지

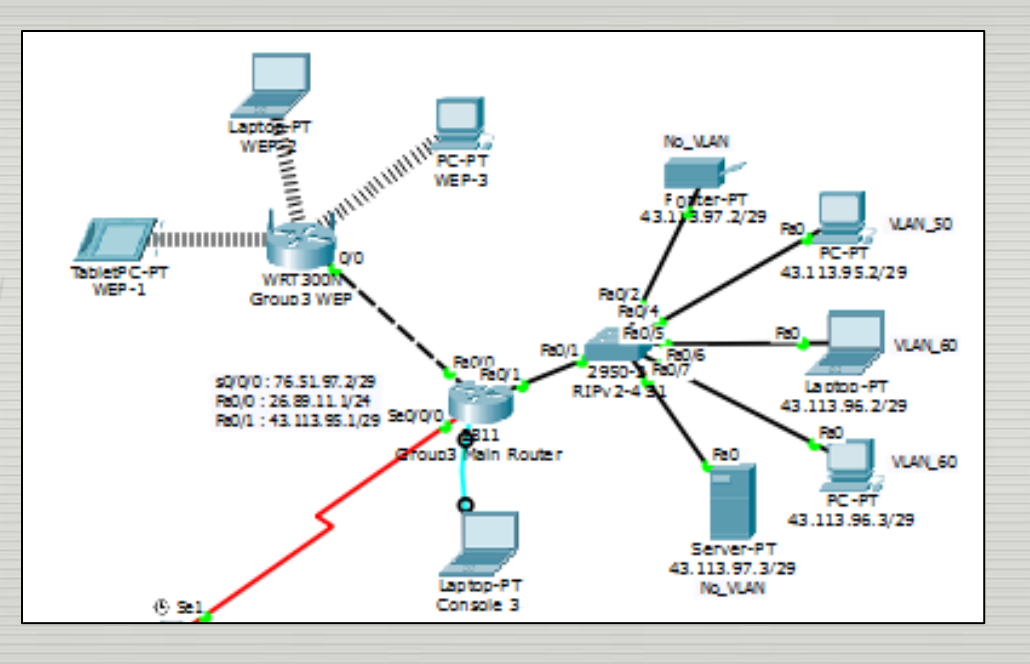

**Group 3 RIPv2** 

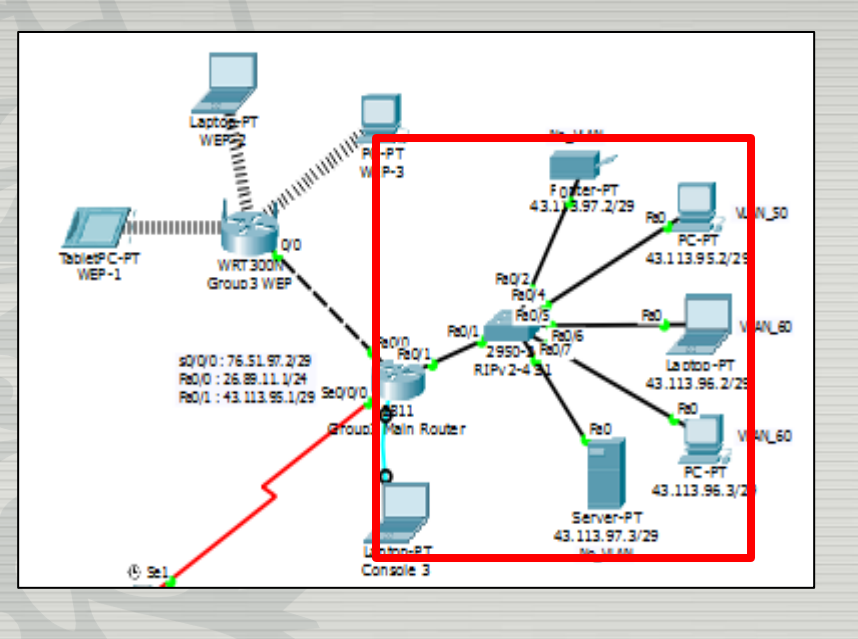

#### VLAN 50-60, No\_VLAN 사용

#### ■ Router-on-a-stick 사용

#### **RIPv2 설정 영역**

### **Group 3 Wireless LAN (WEP)**

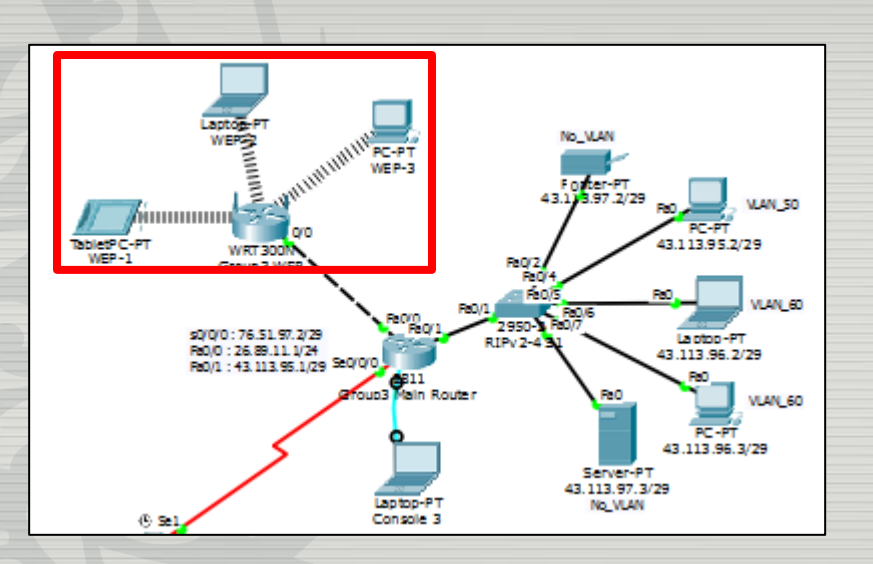

#### WEP : 고정된 비밀번호 사용 통신 패킷을 모아서 분석하면 암호 키 획득 가능

### WEP 설정 영역

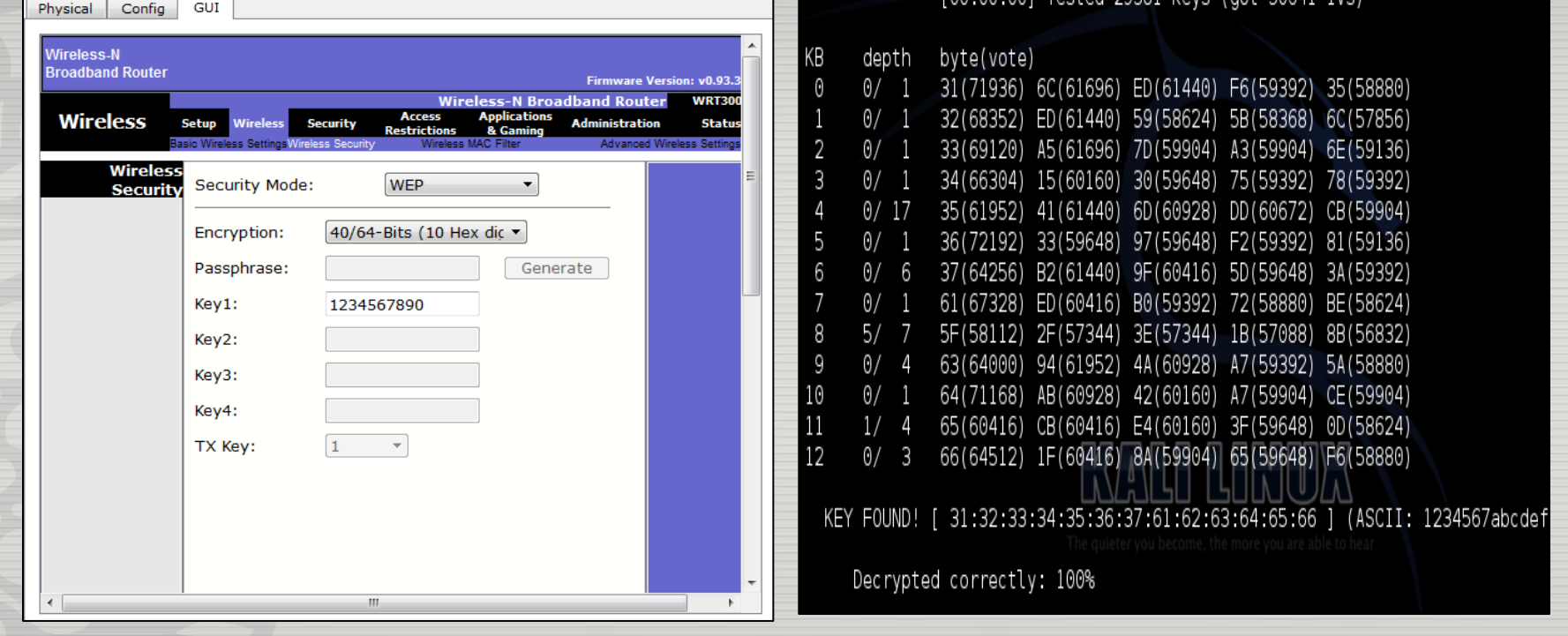

### **Group 3 Wireless LAN (WEP)**

 $\Box$ er

Group3 WEP

WEP 설정 실제 WEP 키 값 획득 결과

LOG:00:001 Tosted 20281 kove Loot 50641 IVs)

## IPv6 제외 이유

 IPv4와 IPv6를 이용해 토폴로지를 구성하고 NAT-PT, NAT64, NAT46을 이용하여 통신이 되게 구성하려 하였으나, 패킷트레이서 프로그램이 위 3개 기술을 지원하지 않아 IPv6는 토폴로지 에서 제외하였습니다.

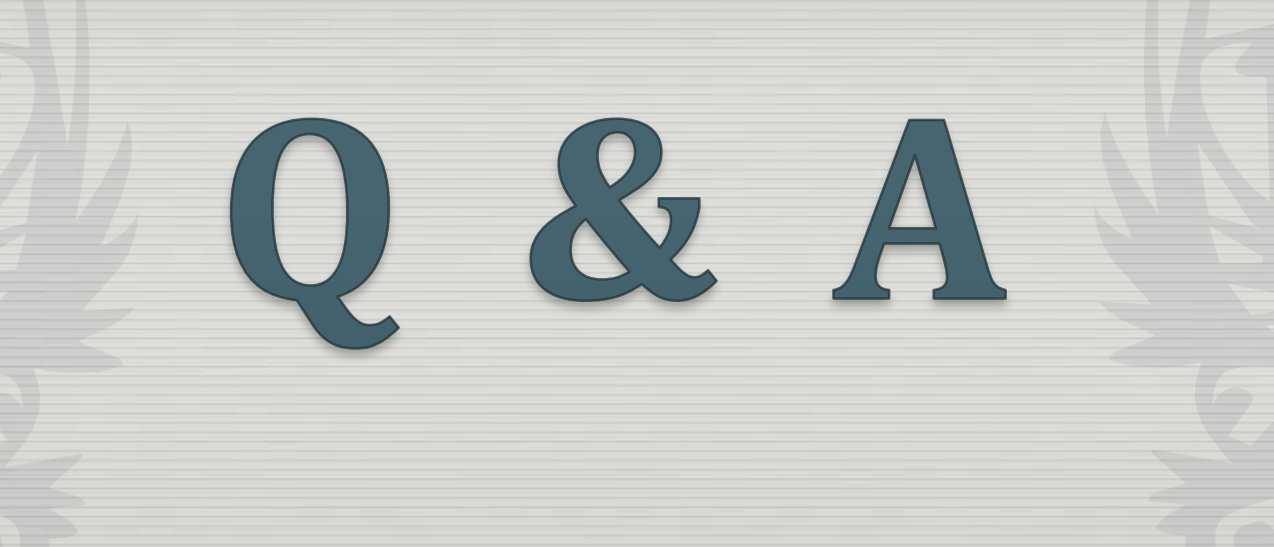

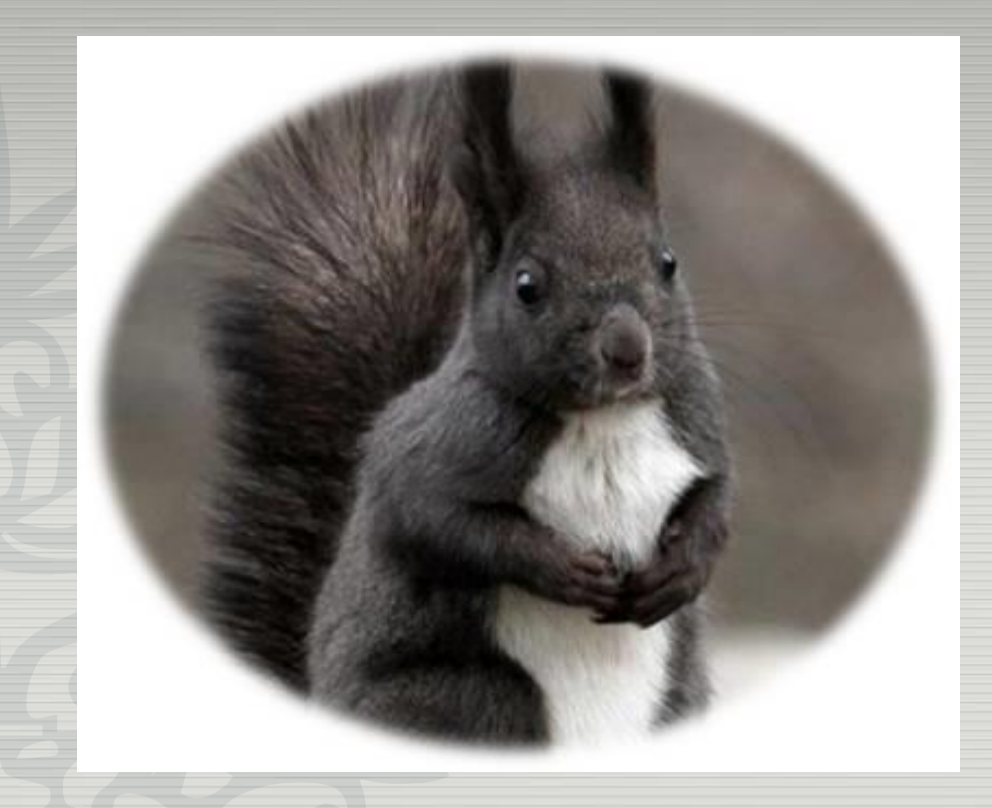

# 감사합니다!